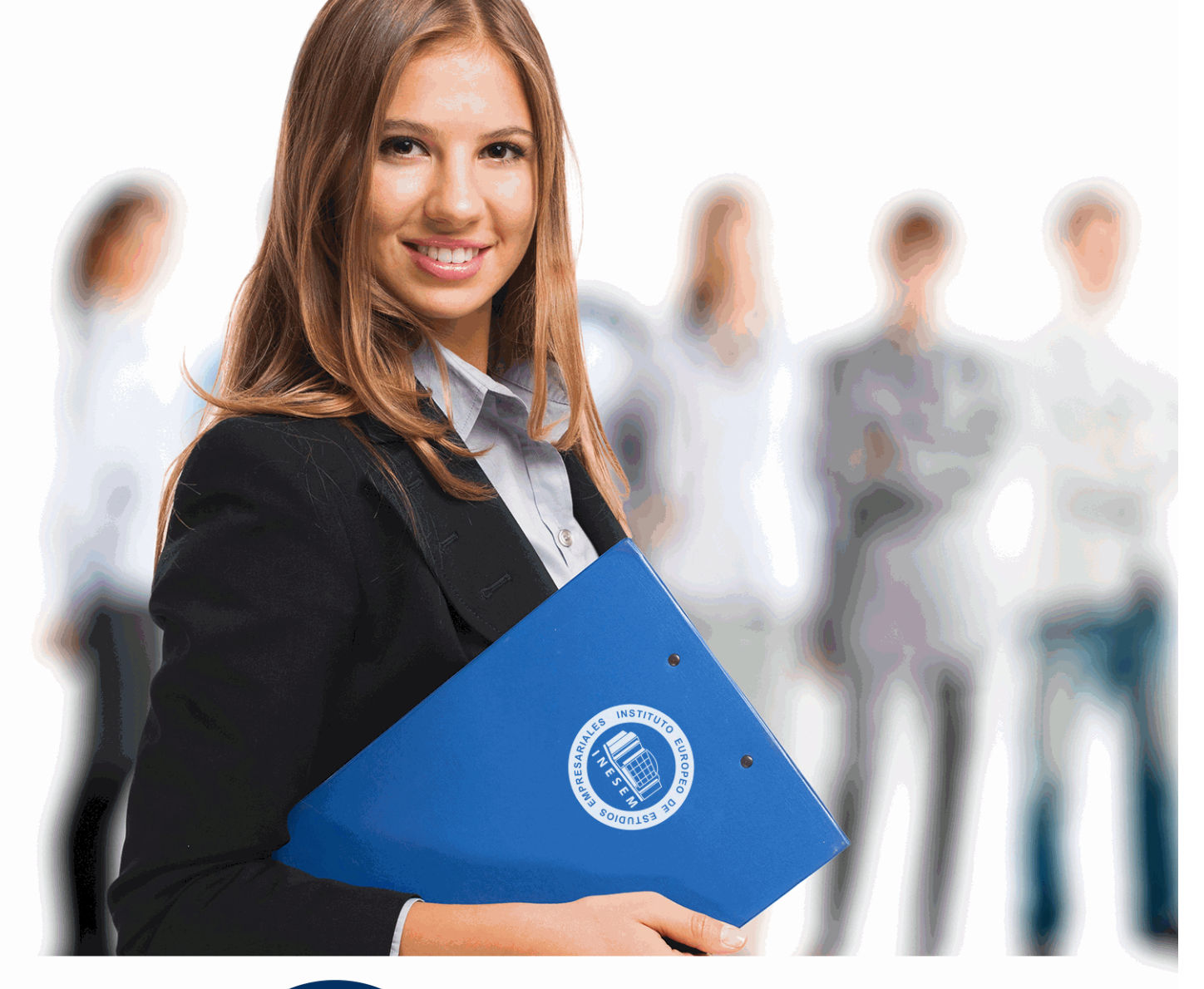

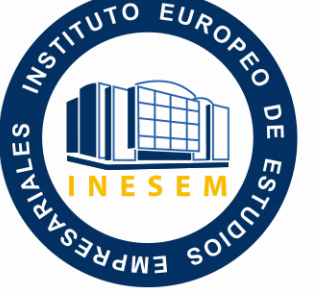

INESEM **BUSINESS SCHOOL** 

# *Lentes: Experto en Lentes para Fotografía Digital*

+ Información Gratis

**titulación de formación continua bonificada expedida por el instituto europeo de estudios empresariales**

# *Lentes: Experto en Lentes para Fotografía Digital*

*duración total:* 340 horas *horas teleformación:* 170 horas

*precio:*  $0 \in$ \*

*modalidad:* Online

\* hasta 100 % bonificable para trabajadores.

# *descripción*

Si trabaja en el sector de la fotografía o desearía hacerlo y quiere conocer los aspectos fundamentales sobre las lentes y retoque fotográfico con Photoshop CC este es su momento, con el Curso de Lentes: Experto en Lentes para Fotografía Digital podrá adquirir los conocimientos oportunos para realizar esta función con éxito, aprendiendo a escoger lentes y usarlas a su máxima capacidad.

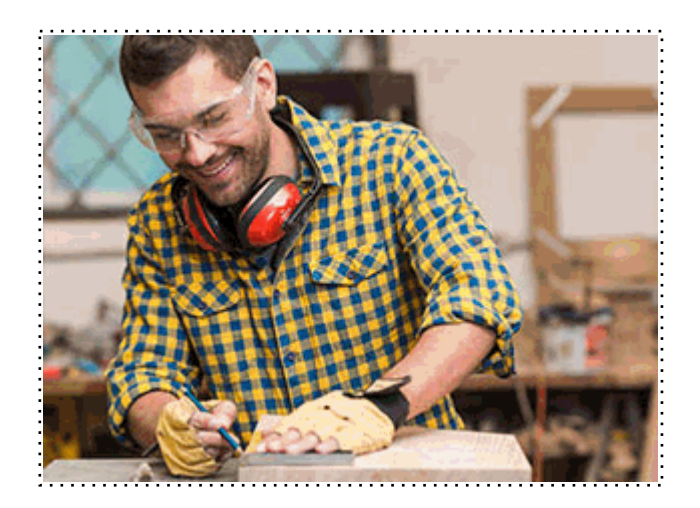

Todos aquellos trabajadores y profesionales en activo que deseen adquirir o perfeccionar sus conocimientos técnicos en este área.

# *objetivos*

- Conocer los sensores de imagen y el campo de visión.
- Aplicar la distancia focal.
- Descubrir la profundidad de campo.
- Conocer los factores a tener en cuenta para elegir una lente.

- Dotar a los alumnos de los conocimientos necesarios para poder trabajar con la cámara digital y con las herramientas y utilidades del programa Adobe Photoshop CC en la manipulación de las imágenes.

*para qué te prepara*

Este Curso de Lentes: Experto en Lentes para Fotografía Digital le prepara para desenvolverse profesionalmente en el sector de la fotografía, siendo un experto en diferentes ámbito como el diseño gráfico y la elección de lentes para sacar el máximo partido de la fotografía.

# *salidas laborales*

Sectores del diseño gráfico / Artes gráficas en general / Fotografía digital.

Una vez finalizado el curso, el alumno recibirá por parte de INESEM vía correo postal, la Titulación Oficial que acredita el haber superado con éxito todas las pruebas de conocimientos propuestas en el mismo.

Esta titulación incluirá el nombre del curso/máster, la duración del mismo, el nombre y DNI del alumno, el nivel de aprovechamiento que acredita que el alumno superó las pruebas propuestas, las firmas del profesor y Director del centro, y los sellos de la instituciones que avalan la formación recibida (Instituto Europeo de Estudios Empresariales).

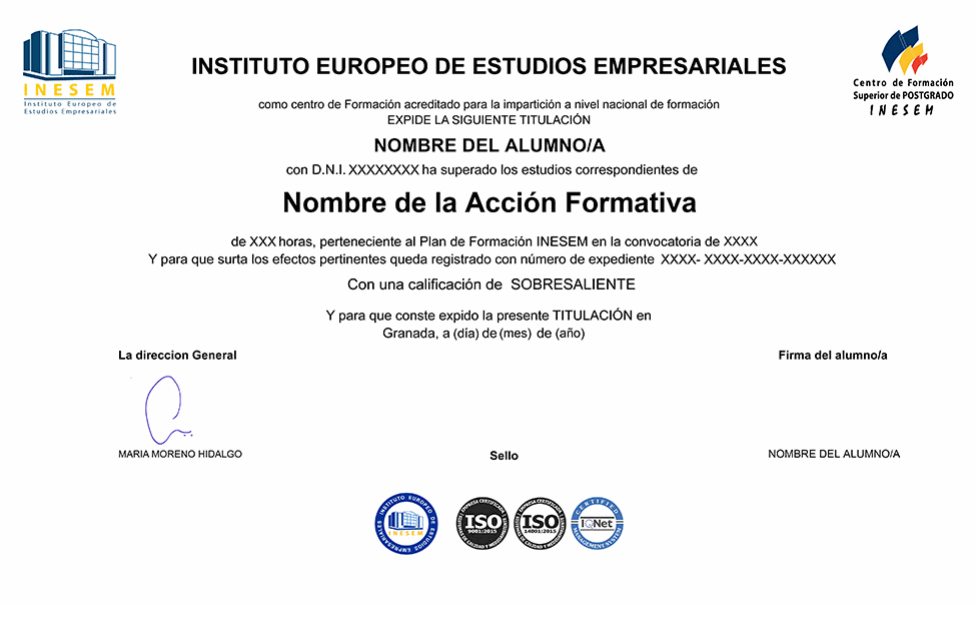

*forma de bonificación*

- Mediante descuento directo en el TC1, a cargo de los seguros sociales que la empresa paga cada mes a la Seguridad Social.

# *metodología*

El alumno comienza su andadura en INESEM a través del Campus Virtual. Con nuestra metodología de aprendizaje online, el alumno debe avanzar a lo largo de las unidades didácticas del itinerario formativo, así como realizar las actividades y autoevaluaciones correspondientes. Al final del itinerario, el alumno se encontrará con el examen final, debiendo contestar correctamente un mínimo del 75% de las cuestiones planteadas para poder obtener el título.

Nuestro equipo docente y un tutor especializado harán un seguimiento exhaustivo, evaluando todos los progresos del alumno así como estableciendo una línea abierta para la resolución de consultas.

El alumno dispone de un espacio donde gestionar todos sus trámites administrativos, la Secretaría Virtual, y de un lugar de encuentro, Comunidad INESEM, donde fomentar su proceso de aprendizaje que enriquecerá su desarrollo profesional.

*materiales didácticos*

- Manual teórico 'Iniciación a la Fotografía Digital'
- Manual teórico 'Adobe Photoshop CC'

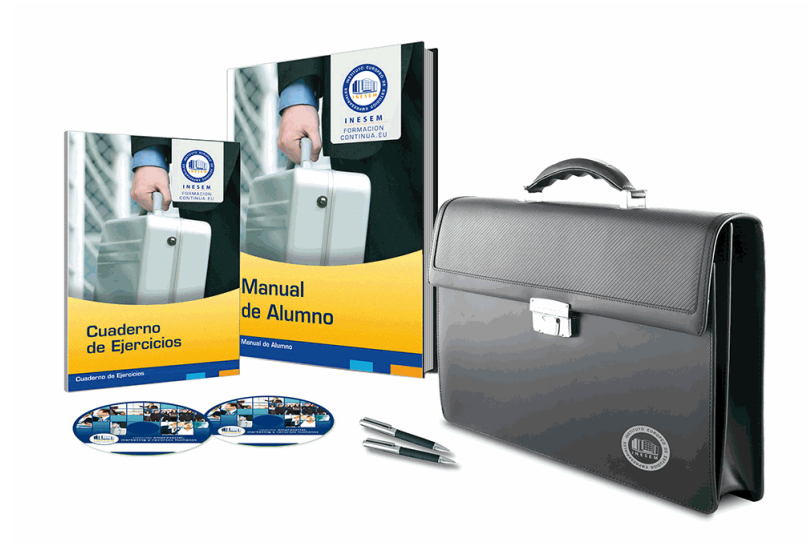

# *profesorado y servicio de tutorías*

Nuestro equipo docente estará a su disposición para resolver cualquier consulta o ampliación de contenido que pueda necesitar relacionado con el curso. Podrá ponerse en contacto con nosotros a través de la propia plataforma o Chat, Email o Teléfono, en el horario que aparece en un documento denominado "Guía del Alumno" entregado junto al resto de materiales de estudio. Contamos con una extensa plantilla de profesores especializados en las distintas áreas formativas, con una amplia experiencia en el ámbito docente.

El alumno podrá contactar con los profesores y formular todo tipo de dudas y consultas, así como solicitar información complementaria, fuentes bibliográficas y asesoramiento profesional. Podrá hacerlo de las siguientes formas:

- **Por e-mail**: El alumno podrá enviar sus dudas y consultas a cualquier hora y obtendrá respuesta en un plazo máximo de 48 horas.

- **Por teléfono**: Existe un horario para las tutorías telefónicas, dentro del cual el alumno podrá hablar directamente con su tutor.

- **A través del Campus Virtual**: El alumno/a puede contactar y enviar sus consultas a través del mismo, pudiendo tener acceso a Secretaría, agilizando cualquier proceso administrativo así como disponer de toda su documentación

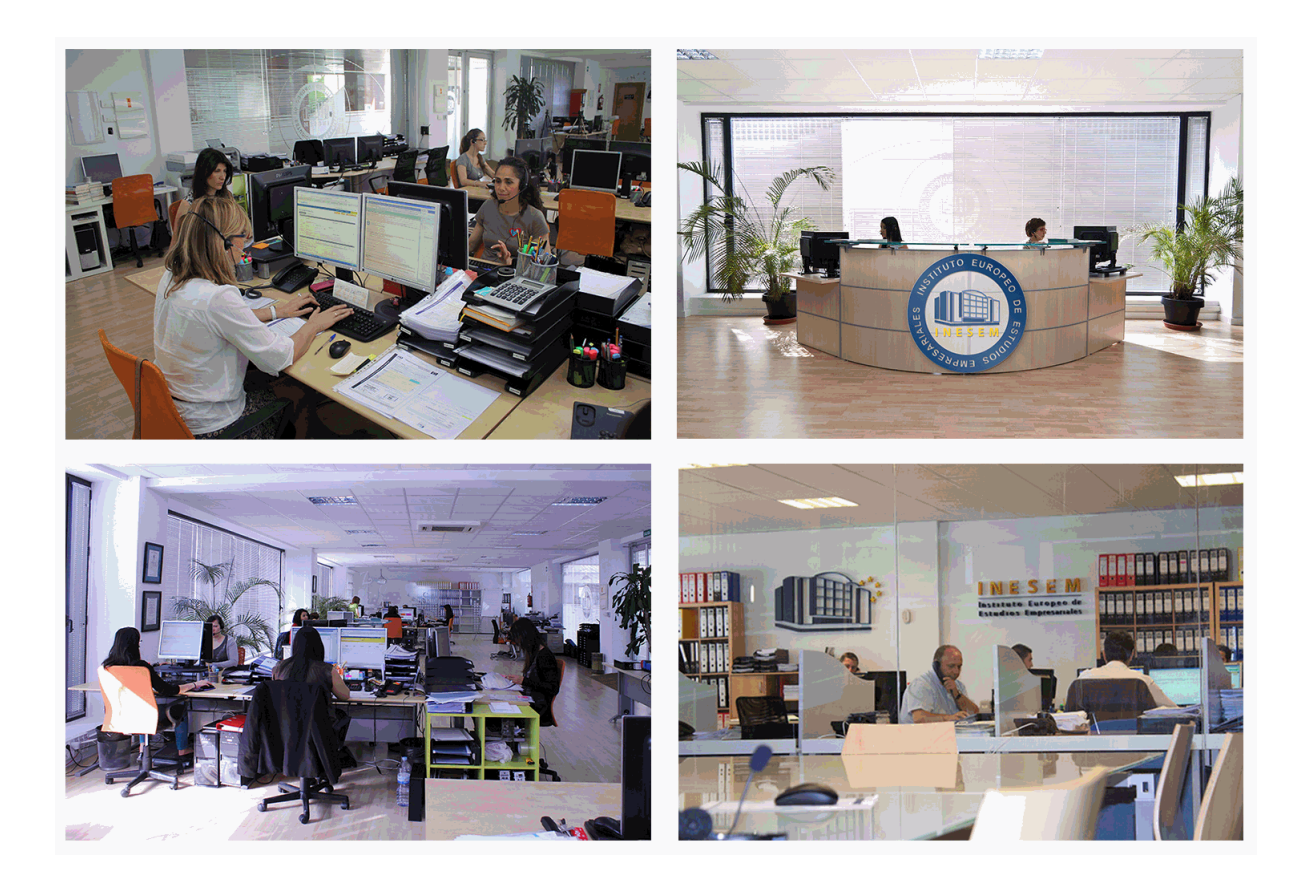

El alumno cuenta con un período máximo de tiempo para la finalización del curso, que dependerá de la misma duración del curso. Existe por tanto un calendario formativo con una fecha de inicio y una fecha de fin.

# *campus virtual online*

especialmente dirigido a los alumnos matriculados en cursos de modalidad online, el campus virtual de inesem ofrece contenidos multimedia de alta calidad y ejercicios interactivos.

# *comunidad*

servicio gratuito que permitirá al alumno formar parte de una extensa comunidad virtual que ya disfruta de múltiples ventajas: becas, descuentos y promociones en formación, viajes al extranjero para aprender idiomas...

# *revista digital*

el alumno podrá descargar artículos sobre e-learning, publicaciones sobre formación a distancia, artículos de opinión, noticias sobre convocatorias de oposiciones, concursos públicos de la administración, ferias sobre formación, etc.

#### *secretaría*

Este sistema comunica al alumno directamente con nuestros asistentes, agilizando todo el proceso de matriculación, envío de documentación y solución de cualquier incidencia.

Además, a través de nuestro gestor documental, el alumno puede disponer de todos sus documentos, controlar las fechas de envío, finalización de sus acciones formativas y todo lo relacionado con la parte administrativa de sus cursos, teniendo la posibilidad de realizar un seguimiento personal de todos sus trámites con INESEM

# **PARTE 1. FUNDAMENTOS DE LA FOTOGRAFÍA: LENTES**

### **UNIDAD DIDÁCTICA 1. PRESENTACIÓN LA FOTOGRAFÍA LENTES**

1.Para quien va dirigido este curso sobre lentes

- 2.Porque se usa la lente
- 3.Como trabajar y cambiar las lentes

4.Marcas de cámaras

#### **UNIDAD DIDÁCTICA 2. QUÉ ES UNA Y SU FUNCIONAMIENTO LENTE**

1.Qué son las lentes y el campo de visión

- 2.Sensores de imagen y el campo de visión
- 3.Factor de multiplicación de la distancia focal
- 4.Lentes de distancia focal fija y zooms

#### **UNIDAD DIDÁCTICA 3. DISTANCIA DE LAS LENTES FOCAL, POSICIÓN DE LA CÁMARA Y COMPOSICIÓN**

- 1.Distancia focal y de que se componen
- 2.Práctica haz retratos feos
- 3.Fotografía con gran angular y teleobjetivo
- 4.Aplicaciones de la distancia focal

#### **UNIDAD DIDÁCTICA 4. LA PROFUNDIDAD DE CAMPO DE LENTES**

- 1.Posibles profundidad de campo
- 2.La profundidad de campo y el tamaño del sensor y fondo

3.Gran profundidad de campo y la difracción

#### **UNIDAD DIDÁCTICA 5. FACTORES PARA UNA LENTE**

- 1.Qué factores para una lente
- 2.Lentes para cámaras con sensor recortado
- 3.La calidad de la imagen
- 4.El mantenimiento de las lentes y ajustes de enfoque
- 5.Finalización de Fundamentos de la fotografía. Lentes

# **PARTE 2. INTRODUCCIÓN A LA FOTOGRAFÍA DIGITAL**

#### **UNIDAD DIDÁCTICA 1. INTRODUCCIÓN**

- 1.Historia de la fotografía
- 2.Siglo XXI: El mundo digital
- 3.Aplicaciones de la fotografía
- 4.La fotografía en nuestros días: de la imagen analógica a la imagen digital

#### **UNIDAD DIDÁCTICA 2. TRATAMIENTO DIGITAL DE LA IMAGEN**

- 1.Concepto de imagen digital
- 2.El píxel
- 3.Resolución de la imagen
- 4.Profundidad del color
- 5.Paleta de color
- 6.Optimización del tamaño de los archivos
- 7.Formatos de imagen

#### **UNIDAD DIDÁCTICA 3. TEORÍA DEL COLOR**

- 1.Naturaleza del color
- 2.Percepción del color
- 3.Jerarquía de los colores
- 4.Colores complementarios

+ Información Gratis

 5.Tipos de color 6.Propiedades de los colores 7.Modelos de color 8.Modos de color 9.Colores en el ordenador 10.La temperatura del color 11.Balance de blancos **UNIDAD DIDÁCTICA 4. LA CÁMARA FOTOGRÁFICA** 1.Introducción 2.Tipos de cámara 3.La óptica 4.El enfoque 5.El diafragma 6.El obturador **UNIDAD DIDÁCTICA 5. USAR LA CÁMARA** 1.Controlar la nitidez 2.Velocidad de obturación 3.La exposición

4.La película fotográfica

5.Exposímetro

6.La lectura de la imagen

7.Modos de exposición

#### **UNIDAD DIDÁCTICA 6. REALIZAR FOTOGRAFÍAS**

1.Principios básicos

2.Tomar una fotografía

3.Consejos teóricos

#### **UNIDAD DIDÁCTICA 7. ACCESORIOS DE LAS CÁMARAS**

1.Objetivos

2.Filtros

3.Flash

4.Trípode

# **PARTE 3. PHOTOSHOP CC**

#### **UNIDAD DIDÁCTICA 1. PRESENTACIÓN**

1.Presentación

#### **UNIDAD DIDÁCTICA 2. CONCEPTOS BÁSICOS**

1.Novedades del programa

2.Tipos de imágenes

3.Resolución de imagen

4.Formato PSD

5.Formatos de imagen

#### **UNIDAD DIDÁCTICA 3. ÁREA DE TRABAJO**

1.Abrir y guardar una imagen

2.Crear un documento nuevo

3.Área de trabajo

4.Gestión de ventanas y paneles

5.Guardar un espacio de trabajo

6.Modos de pantalla

7.Prácticas

#### **UNIDAD DIDÁCTICA 4. PANELES Y MENÚS**

1.Barra menú

2.Barra de herramientas

3.Opciones de Herramientas y barra de estado

4.Ventanas de Photoshop I

5.Ventanas de Photoshop II

6.Zoom y mano y ventana navegador

7.Prácticas

# **UNIDAD DIDÁCTICA 5. HERRAMIENTAS DE SELECCIÓN**

1.Herramientas de selección

- 2.Herramienta marco
- 3.Opciones de marco
- 4.Herramienta lazo
- 5.Herramienta Varita
- 6.Herramienta de selección rápida
- 7.Herramienta mover
- 8.Sumar restar selecciones
- 9.Modificar selecciones
- 10.Prácticas

# **UNIDAD DIDÁCTICA 6. HERRAMIENTAS DE DIBUJO Y EDICIÓN**

- 1.Herramientas de dibujo y edición
- 2.Herramienta Pincel
- 3.Crear pinceles personalizados
- 4.Herramienta lápiz
- 5.Herramienta sustitución de color
- 6.Herramienta pincel historia
- 7.Herramienta pincel histórico
- 8.Herramienta degradado
- 9.Herramienta bote de pintura
- 10.Prácticas

#### **UNIDAD DIDÁCTICA 7. HERRAMIENTAS DE RETOQUE Y TRANSFORMACIÓN**

- 1.Herramientas de retoque y transformación
- 2.Herramienta recortar
- 3.Herramienta sector
- 4.Cambiar el tamaño del lienzo
- 5.Herramienta pincel corrector puntual
- 6.Herramienta ojos rojos
- 7.Tampón de clonar
- 8.Herramienta borrador
- 9.La Herramienta desenfocar
- 10.Herramienta sobreexponer y subexponer
- 11.Prácticas

### **UNIDAD DIDÁCTICA 8. CAPAS**

- 1.Conceptos básicos de capas
- 2.El panel capas
- 3.Trabajar con capas I
- 4.Trabajar con capas II
- 5.Alinear capas
- 6.Rasterizar capas
- 7.Opacidad y fusión de capas
- 8.Estilos y efectos de capa
- 9.Capas de ajuste y relleno
- 10.Combinar capas
- 11.Prácticas

#### **UNIDAD DIDÁCTICA 9. TEXTO**

- 1.Herramientas de texto
- 2.Introducir texto
- 3.Cambiar caja y convertir texto
- 4.Formato de caracteres
- 5.Formato de párrafo
- 6.Rasterizar y filtros en texto
- 7.Deformar texto
- 8.Crear estilos de texto
- 9.Relleno de texto con una imagen
- 10.Ortografía
- 11.Herramienta máscara de texto y texto 3D
- 12.Prácticas

#### **UNIDAD DIDÁCTICA 10. HERRAMIENTAS DE DIBUJO**

- 1.Herramientas de dibujo
- 2.Modos de dibujo
- 3.Herramienta pluma
- 4.Ventana trazados
- 5.Subtrazados
- 6.Convertir trazados en selecciones
- 7.Pluma de forma libre
- 8.Capas de forma
- 9.Herramienta forma

10.Prácticas

#### **UNIDAD DIDÁCTICA 11. REGLAS, ACCIONES, FILTROS Y CANALES**

- 1.Reglas, guías y cuadrícula
- 2.Herramienta regla
- 3.Acciones
- 4.Filtros
- 5.Objetos inteligentes
- 6.Canales
- 7.Máscara rápida
- 8.Canales Alfa
- 9.Prácticas

#### **UNIDAD DIDÁCTICA 12. TRANSFORMAR IMÁGENES Y GRÁFICOS WEB**

- 1.Transformación de una imagen
- 2.Deformar un elemento
- 3.Tamaño de la imagen
- 4.Resolución imagen y monitor
- 5.Rollover
- 6.Los sectores
- 7.Tipos de sectores
- 8.Propiedades de los sectores
- 9.Modificar sectores
- 10.Optimizar imágenes
- 11.Guardar para web
- 12.Generar recursos de imagen
- 13.Prácticas

# **UNIDAD DIDÁCTICA 13. IMPRESIÓN**

- 1.Impresión
- 2.Impresión de escritorio

#### 3.Pruebas de color en pantalla

- 4.Perfiles de color
- 5.Imprimir una imagen
- 6.Preparación de archivos para imprenta
- 7.Prácticas

#### **UNIDAD DIDÁCTICA 14. 3D**

- 1.Fundamentos 3D
- 2.Herramientas de objeto y de cámara 3D
- 3.Creación de formas 3D
- 4.Descripción general del panel 3D
- 5.Prácticas

# **UNIDAD DIDÁCTICA 15. VÍDEO Y ANIMACIONES**

- 1.Capas de vídeo e importar vídeo
- 2.El panel Movimiento
- 3.Animación a partir de una secuencia de imágenes
- 4.Animaciones de línea de tiempo
- 5.Guardar y exportar
- 6.Prácticas